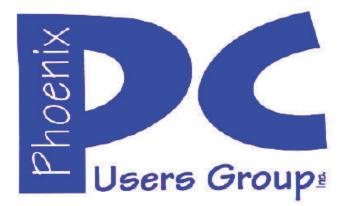

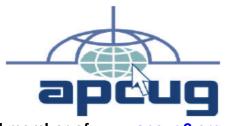

Proud member of <u>www.apcug2.org</u>: Association of PC User Groups

## Phoenix PC Users Group Officers

President: Vice President: Secretary: Treasurer: David Yamamoto Richard Elardo, PhD Chuck Lewis Paul Jamtgaard

#### **Staff Members**

Membership Coordinator: Webmaster: Fountain Hills Coordinator: East Side Coordinator: West Side Coordinator: Public Relations: Newsletter Publisher: Newsletter Editor: Open Position Bill Aulepp Nancy Ogden Open Position Bill Aulepp Open Position Bill Aulepp David Yamamoto

#### **Contact Information**

David Yamamoto: Richard Elardo Chuck Lewis: Paul Jamtgaard: Board of Directors Bill Aulepp: Open Position: Bill Aulepp: President@PhoenixPCUG.org Vicepres@PhoenixPCUG.org Secretary@PhoenixPCUG.org Treasurer@PhoenixPCUG.org BOD@PhoenixPCUG.org Publisher@PhoenixPCUG.org Editor@PhoenixPCUG.org Webmaster@PhoenixPCUG.org

Steering Committee: Officers and Members who are present at the 6:00 P.M. West Side meeting NEWSLETTER

# The Best Accessory for your PC !

This website is gone: <u>www.azacc.org</u> The Arizona Alliance of Computer Clubs

#### MAPS TO MEETINGS on Page 20

West Side.....Tue, Nov 17, 2015 College America, 9801 North Metro Pkwy E, Phoenix

**East Side......Wed, Nov 18, 2015** University of Advancing Technology, 2625 W Baseline Road, Tempe (one block west of Fry's Electronics)

**Fountain Hills......Thur, Nov 19, 2015** Fountain Hills Library, 12901 N La Montana Drive, Fountain Hills, Arizona

Presentation this month: <u>Computer</u> topics, <u>Windows 10</u>, <u>Smart Phones</u>, etc.

For date and time changes, check our website: <u>www.phoenixpcug.org</u>

USE STRONG PASSWORDS! Do updates: Java, Adobe Reader, Windows!

| INSIDE THIS ISSUEPAGE                 |
|---------------------------------------|
| Nov 2015 Meetings Calendar3           |
| 1. Advanced Functions – Power Menu4   |
| 2. The AMD A10–7800 CPU5              |
| 3. Are You Safe from a Cyber Attack?8 |
| 4. CEA Innovate!11                    |
| 5. Customize the Text on Your PC15    |
| 6. Downloading, Purchasing &          |
| Installing Apps16                     |
| 7. BACK TO BASICS - Everything        |
| Google18                              |
| Short Circuits19                      |
| Maps to Meetings20                    |
| Membership Application21              |
|                                       |

NOTE: A special email will be coming to our PCUG members with many Windows 10 web links and possibly other useful info. Very soon after this newsletter. FROM YOUR PRESIDENT I hope everyone has a nice Thanksgiving Day, a uniquely American holiday.

. . . .

Look for <u>Windows 10</u> articles in this issue! It is better than Windows 7, 8.1 mostly, but it's not mature yet. Wait for a Service Pack or its new name! See page 4, this newsletter.

Needed: Editor or Publisher!! Contact me!!

"<u>CLONED HARD DRIVES</u> - <u>YOUR BEST PROTECTION</u>! My best recommendation, protects against nearly every data problem." Use Carbonite and Acronis True Image.

At the meetings, we'll have a free flowing discussion showing various web sites, do Q&A and give the best advice we can. Want lots of tech news? Then go to news.google.com - then choose technology: http://tinyurl.com/kru237d,

Kim Komando & tips this month: 1-888-825-5254 http://www.komando.com/show-picks

Leo Laporte <u>http://www.techguylabs.com/</u> <u>http://leoville.com/ http://twit.tv/people/leo-laporte</u> 1-88-88-ASK-LEO Listen, The Tech Guy - TuneIn <u>http://tinyurl.com/pu8rscc</u> Check his Windows 10 news!

Ask Leo!: Making Technology Work For Everyone Leo Notenboom <u>https://askleo.com/</u>

Ken Coburn, Data Doctors Tech Tips http://www.datadoctors.com/media/tips/

June 2014, I tried out Norton Safe Web http://safeweb.norton.com & Online Link Scan www.onlinelinkscan.com One member emailed me about protecting his PC, both excellent ways to avoid malware, ransomware, etc.

**Eye on Windows:** <u>http://www.eyeonwindows.com/</u> <u>http://www.eyeonwindows.com/category/satya-nadella/</u> <u>http://www.windows10update.com/</u> We have all the Windows 10 news, tips and updates you need... (a pop-up will happen, sign up - DY) Hardware, Software Reviews & Windows Resources. Last web link is great! The Kim Komando Show - stations and times -Tuneln, just Google "<u>komando tunein all stations</u>" Listen free on weekends. <u>www.komando.com/downloads/2321/6-essential-</u> <u>types-of-security-software-you-must-have/all</u>

Tim Greer, Microsupport says Acronis True Image <u>and</u> Carbonite, each has pluses. 602-404-4245, 480-232-1101, <u>microsupport.com</u>

Gene Barlow sells Acronis True Image for Windows 10, 8.1, 8, 7, Vista, XP, Apple Macs. <u>www.ugr.com</u>. Ask for latest email on Windows 10 and user group discounts!

SPSI Computer Specialists - Phoenix <u>www.spsi-az.com/</u>, contact Troy, 602-997-7335

One negative feedback a member told me about Data Doctors, so be careful.

#### IMPORTANT: DON'T MOVE TOO FAST TO WINDOWS 10, WAIT A FEW MONTHS!!!

Using GWX Control Panel to Permanently Remove the 'Get Windows 10' Icon http://blog.ultimateoutsider.com/

http://www.computerworld.com/article/2993851/win dows-pcs/microsoft-antagonizes-users-withintrusive-new-windows-10-upgrade-tactics.html

http://www.computerworld.com/article/2975004/mic rosoft-windows/4-overblown-windows-10worries.html

Windows 10 Update 325 MB 64 bit or 160 MB 32 bit http://www.computerworld.com/article/2957258 /microsoft-windows/microsoft-issues-firsthefty-windows-10-update.html

We appreciate support by:

College America, <u>collegeamerica.com/phoenix</u> University of Advancing Technology <u>www.uat.edu</u>

Maricopa County Library, Fountain Hills Also Google their Facebook pages

BRING A FRIEND!! WE NEED MEMBERS!! YOU CAN ASK QUESTIONS AT MEETINGS! David Yamamoto

# 2015 GENERAL MEETINGS CALENDAR

For date and time changes, check: <u>www.phoenixpcug.org</u>

# **PRESENTATIONS THIS MONTH** Computer topics, more Windows 10, etc.

## WEST SIDE: CollegeAmerica (see map page 22)

- Tuesday, November 17, 2015

- 6:00 PM Steering Committee and (Election of Officers Nov & Dec)
- 6:30 PM Questions and Answers, Viewing websites, etc.

# EAST SIDE: University of Advancing Technology (see map page 22)

- Wednesday, November 18, 2015

- 6:30 PM - Questions and Answers, Viewing websites, etc.

FOUNTAIN HILLS: Fountain Hills Library (see map page 22)

- Thursday, November 19, 2015

- 6:30 PM - Questions and Answers, Viewing websites, etc.

# Meetings this year 2015: Reserve UAT Sept to Dec- 2015

Jan 20,21,22 Feb 17,18,19 Mar 17,18,19 Apr 14,15,16 May 19,20,21 Jun 16,17,18 Jul 14,15,16 Aug18,19,20 Sep 15,16,17 Oct 20,21,22 <u>Nov 17,18,19</u> Dec 15,16,17 <u>All meetings based on the 3<sup>rd</sup> Wednesday of each month</u>

REMEMBER\*: PAY YOUR DUES! Thanks, only \$36 / year or \$3 / month.

| July                                         | August                                      | September October                                                                      | November                                     | December                                     |
|----------------------------------------------|---------------------------------------------|----------------------------------------------------------------------------------------|----------------------------------------------|----------------------------------------------|
| S M T W T F S<br>1 2 3 4                     | SMTWTFS<br>3031 1                           | SMTWTFS SMTWTFS<br>12345 123                                                           | S M T W T F S<br>1 2 3 4 5 6 7               | S M T W T F S<br>1 2 3 4 5                   |
| 5 6 7 8 9 10 11                              | 2 3 4 5 6 7 8                               | 6789101112 45678910                                                                    | 8 9 10 11 12 13 14                           | 6 7 8 9 10 11 12                             |
| 12 13 14 15 16 17 18<br>19 20 21 22 23 24 25 | 9 10 11 12 13 14 15<br>16 17 18 19 20 21 22 | 13 14 15 16 17 18 19 11 12 13 14 15 16 17<br>20 21 22 23 24 25 26 18 19 20 21 22 23 24 | 15 16 17 18 19 20 21<br>22 23 24 25 26 27 28 | 13 14 15 16 17 18 19<br>20 21 22 23 24 25 26 |
| 26 27 28 29 30 31                            | 23 24 25 26 27 28 29                        | 27 28 29 30 25 26 27 28 29 30 31                                                       | 29 30                                        | 27 28 29 30 31                               |

Introducing Windows® 10 http://Microsoft.com/Windows10

Transform the Way You Work & Play. The Future Starts Now. Learn More.

See FAQsWatch The VideoUpgrade To Windows 10Top Windows 10 Featureshttp://www.techrepublic.com/article/upgrade-from-windows-7-to-windows-10-on-the-same-hardware/More than a million minutes of historical video added to YouTube!http://www.theverge.com/2015/7/23/9019727/associated-press-historical-video-on-youtube

## Windows 8/8.1 Corner, Advanced Functions – Power Menu

By Rosita Herrick, Yahoo Forum Moderator, Sarasota Technology User Group, FL <u>http://thestug.org/</u> Rosita (at) thestug.org

This article is for users that are by now familiar with Windows 8/8.1 and are trying to use more advanced functions.

One of the options to manage your computer is the capability to **right** click on the start icon in the lower left corner of the screen, and display the power menu.

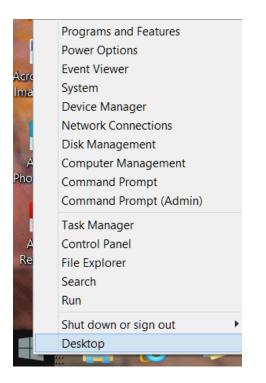

As you can see, from here you can navigate to quite a few pages that used to take 3 or more clicks (if you remembered how).

Here are details about some of the option to use to manage your system.

#### System

Click on this link to find out details about your system like amount of RAM, Windows edition, 32 or 64 bit based processor. Among others, you also have a link on this page to the Device Manager.

#### **Disk Management**

This link loads the configuration of all the disks accessed by your computer, how they are partitioned, capacity, etc. Here is an example:

| Disk 0<br>Basic<br>931.51 GB<br>Online | 39 MB<br>Healthy<br>Healthy (System, Active, Pr                         | OS8 (C:)<br>671.66 GB NTFS<br>Healthy (Boot, Page File, Crash Dump, | Win7Clone (E:)<br>244.14 GB NTFS<br>Healthy (Primary Partition) |
|----------------------------------------|-------------------------------------------------------------------------|---------------------------------------------------------------------|-----------------------------------------------------------------|
| Disk 1<br>Basic<br>465.76 GB<br>Online | ToshibaU3 (F:)<br>465.76 GB NTFS<br>Healthy (Active, Primary Partition) |                                                                     |                                                                 |

Disk 1 is a Toshiba USB 3 external hard drive.

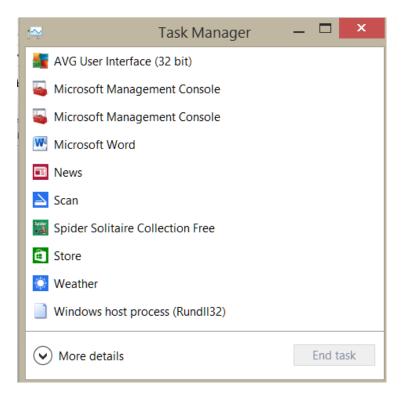

#### Task Manager

You can still access the Task Manager by pressing Ctrl+Alt+Delete. But clicking on the Power Menu link is easier and it starts the Task Manager immediately. The initial display is of the programs and/or apps running. To see more details, click on the More details link. To cancel any item that possibly has stopped working and does not respond, click on the End task box.

As you scan the Power menu you will see the quick option to shut down or sign out. The Search link gets you to the Search. You also have a fast link to the following: Control Panel, File Explorer, Device Manager, etc.

In conclusion, the Power Menu makes navigation to Windows internals faster and easier to the user. Try it sometime, I am sure you will like it.

### The AMD A10–7800 CPU

By Daniel Woodard, Member, Dayton Microcomputer Association, OH November 2014 issue, The Databus, www.dma1.org dgw (at) dma1.org

Is your computer bogging down, perhaps not powerful enough to handle daily tasks or games? You've surely heard the old adage: "Take two aspirins and call me in the morning." In the same vein, folks often would upgrade both a video card and the processor to try to speed up their PC. Recently, processors began arriving that combined both a traditional CPU and video card (GPU) into one unit. The recently released AMD A10–7800 is one of these, called an APU, or accelerated processing unit.

Although my computer had a fairly competent processor (Phenom II x4), the motherboard's onboard graphics were very weak, to the point where I was seeing huge amounts of lag when I or my kids were playing some basic browser games. I'm one of those folks who like simplicity, so I've enjoyed watching as LAN cards, sound cards and even video cards have been integrated onto the motherboard. This was fine at first, but eventually I found myself wanting to upgrade the video carda a video card. I've had video cards in the past, but prefer the fanless variety since they don't add background noise, and there's no fan that can go bad. Silent video cards with huge heat sinks are more of a niche market today, so prices for better performers have climbed up between \$75 and \$100.

The AMD A10 range of processors offered exactly what I wanted, using the FM2+ socket. (first

# Page 6 Phoenix PC Users Group, <u>phoenixpcug.org/newsletters</u> NOV. 2015

released earlier this year) The A10–7800 has what is probably the best built in graphics on a very competent but energy efficient processor. Since the graphics are built into the processor, there is no additional heat sink or fan required — it just uses the same heat sink fan that every CPU has anyway. Another advantage is that if I eventually decide to upgrade in a year or two, I can simply and quickly upgrade both the CPU and video elements of my system just by pulling the CPU and inserting a new one — no muss, no fuss.

My prior CPU was the Phenom II X4, running at 2.8 GHz. It drew 95 watts and put out quite a bit of heat. The first thing I noticed about the new A10 CPU was that the heat sink was about half the size of that required for the old Phenom II. I hadn't expected it to be much smaller, considering that now there was also essentially a video card crammed in there as well!

AMD's press release mentions that the processor supports UltraHD (4K) monitor resolutions. The A10–7800 (formerly known as Kaveri) also is touted as having 12 compute cores — 4 CPU and 8 GPU. It runs at a base clock frequency of 3.5 GHz, activating a turbo frequency of 3.9 GHz if an application is demanding. It has 512 video shader cores and a listed 65 watts of drawn power. Also incorporated is AMD TrueAudio, a built in DSP processor that provides dedicated positional sound effects calculation (including echo, etc.) for games. At the time of this writing, the processor is available for around \$140.

As I had mentioned, my main reason for wanting an upgrade was extreme slowdown/lag when playing browser games. I had also noticed an occasional lockup once or twice a month, and decided it was time to install new components. I used Browsermark and PCMark 8 to compare my system before and after the upgrade. Originally I had the AMD Phenom II x4 925 CPU and onboard Radeon HD 4250 video.

Phenom II x4 925 (4 core, 2.8 GHz, 95 watt) A10-7800 (4 core, 3.9 GHz, 65 watt) Winrar 156 Megabyte compress 109 seconds 114 seconds

Hyper Pi 8m calc., 22 iterations 5 min. 26 seconds 4 min. 26 seconds 142 Watts full load, 83 W at rest 115 Watts full load, 60 W at rest # of transistors: 758 million # of transistors: 2.41 billion PCMark 8 casual Gaming 7.8 fps 28 fps Browsermark Score 1,888 3,758 (full load vs. at rest tested using Handbrake, h.264/mpeg4 video, doesn't include monitor)

I performed a variety of benchmarks, such as using Winrar to try to compress a 156 Megabyte video file. This may not have been the best choice of file, since they are already highly compressed, but the resulting times were very close, even though the newer CPU clearly uses a lot less power to do the same job. Hyper Pi, which calculates Pi using as many cores as the CPU possesses, showed a marked improvement over the old Phenom II.

If you'll refer to the chart above, you can see that the A10–7800 has roughly three times as many switches/transistors as the Phenom II 925 did. To put that in perspective, my first computer, a TI 99/4a from about 1982, had a CPU with 8,000 transistors, while my first IBM clone in around 1990 had 275,000. Put another way, let's say that each switch represents a person. In that case, my first PC had close to the equivalent of my home town's population toiling away in there, while today it is roughly the equivalent to the population of Asia. Clearly, it won't be too long before there are more switches in my computer's processor than there are people alive.

I was also able to borrow a "Kill A Watt" energy testing outlet device from my Dad to get some interesting readings. For example, now I know that my monitor uses up about 27 watts, with the PC using another 60W when the system is not doing much of anything at the desktop. Without the monitor, the new A10 based system uses 115 watts when doing mpeg4/h.264 video file encoding, vs 142 watts on the old Phenom II system. With the side of the case cover off, I definitely could hear the APU fan become a bit noisier during the video encoding, (when the processor kicked into 3.9 GHz turbo mode) but it wasn't noticeable at all with the case closed. Considering the performance per Watt used, this would be a great choice for a power limited system — if you want to upgrade capabilities without having to upgrade a system's power supply, for example.

Browsermark showed roughly a doubling of ability, while PCMark 8 showed nearly a quadrupling of casual gaming frames per second. Ultimately, I got what I wanted out of the upgrade — browser games are playable again, with no lag for detailed animations in games and such. The system now also has the capability of playing various games with 3D effects, such as mrst and third person shooters — something I definitely could not have done on my old system.

It wouldn't be fair to finish this review without at least trying a few games. The A10–7800 was able to handle a game called King's Bounty that needed a video card upgrade to play about three years ago, due to numerous rendered battle animations. For the past decade, many of the first and third person shooters and other 3D games have used the Unreal Engine. (UE) I downloaded game demos using the UE2, which was used to make many games from about 2003 to 2008, and the system worked flawlessly. I tried another game that was made with UE3, which was used from about 2009 to present, and again, it did a decent job, but not at the highest resolutions.

The next version of the Unreal Engine is UE4, which is currently being used by developers to make games that will come out starting in 2015, and probably for the next 5 years or so. Using a recently released demo of UE4, I was only able to get frame rates of about nine to fourteen frames per second, which is not playable. However, it is still orders of magnitude above what I would have gotten with any motherboard's onboard graphics, and probably about 15% better than a stand-alone R7 240 video card.

To be fair, the UE4 development system is meant to push even high end video cards at this point — cards that probably cost more by themselves than this processor does. It makes sense for them to do this, because it usually takes at least a couple of years to develop the games. Also, today's \$350 Radeon R9 or Geforce GTX video cards will be equivalent to a middle of the road \$120 card 3 or so years from now.

APU's such as the A10-7800 are very unlikely to ever interest either of these two groups: overclockers or video card enthusiasts. AMD wasn't going after either of these markets, so it shouldn't be a surprise. What AMD wanted to do was to offer a relatively inexpensive option for people who like to have what you might consider some mid-range graphics built into the processor. Intel has also started doing this, with Intel graphics built in to a number of their processors now. At least for present, AMD definitely has the upper hand as far as video game frame rate on these, however. Looking over numerous online benchmarks, I found that the Intel processors could crunch numbers a bit faster, but that the AMD APU's often had double the game frame rates. I guess if you spend most of your time compressing files or doing intensive calculations, Intel might be a better choice. However, if anyone in your house plays games, the AMD APU would probably be a better investment.

In a nutshell: I give the A10-7800 a 9.5 out of 10 for energy efficiency and for being able to cram this much video processing ability into an APU. It would probably play 95% of the games out there currently, and you could easily spend \$60 to \$70 on a stand-alone video card that would not outperform this. That said, this is probably a better choice for those who occasionally try first person shooters, considering that it is unlikely to perform well in graphics heavy titles coming out in 2015 and later. For those who leave their PC's on all the time, the savings on an electric bill alone would likely pay for the cost of the A10-7800 in one or two years. This is especially true if your current system has older (released 2010 or before) stand-alone video cards or processors that draw 90W or more.

## Are You Safe from a Cyber Attack?

By Lou Torraca, President, The TUG-MOAA User Group, Hawaii <u>President@the-TUG.org</u> www.the-tug.org Around Hawaii - Oceanic Time Warner Cable's Community Website http://www.aroundhawaii.com/lifestyle/computers/

I always enjoy reading the "what happened in history" emails I get about once a month, so I was reminded that September had a profound effect on the way we treat our personal technology. HackerOn September 18, 2001, a new virus attacked United States operating systems.

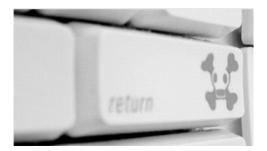

The worm was given the name Nimda, and it was an advanced version of Code Red II. Some might say that the Code Red viruses were created in preparation for the much larger Nimda attack, which was executed the week following the attacks on the World Trade Center and Pentagon. Due to the release date of the virus, members of the American government speculated on a link between the cyber-attacks and AI Qaeda, but this theory ended up proving unfounded. The American media did not report much on the virus because of the terrorist attacks.

Multiple propagation vectors allowed Nimda to become the Internet's most widespread and dangerous virus. It took only 22 minutes for the worm to rip through the American financial sector, causing over \$3 billion in damage. The Nimda virus was so effective because it used five different infection vectors. People could, and still can, get the virus via e-mail, open network shares, infected websites, exploitation, or via back doors left behind by the Code Red II virus. The group of people behind the Nimda virus and the theft of billions of dollars are unknown. The event greatly damaged the world's financial sector and economy.

There are numerous places you can review various ways to protect yourself, e.g. my last column listed free programs you can download to block viruses and malware. One government agency that has excellent advice is Homeland Security. Here is the page on their website that offers suggestions on how to protect yourself from Cyber Attacks:

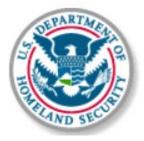

### What You Need To Know

The Department of Homeland Security plays an important role in countering threats to our cyber network. We aim to secure the federal civilian networks, cyberspace and critical infrastructure that are essential to our lives and work.

DHS's National Cybersecurity and Communications Integration Center (NCCIC) is a 24x7 center responsible for the production of a common operating picture for cyber and communications across the federal, state, and local government, intelligence and law enforcement communities and the private sector.

#### **Next Steps**

The following preventative strategies are intended to help our public and private partners proactively look for emails attempting to deceive users into "clicking the link" or opening attachments to seemingly real websites:

- **Never click on links in emails**. If you do think the email is legitimate, whether from a third party retailer or primary retailer, go to the site and log on directly. Whatever notification or service offering was referenced in the email, if valid, will be available via regular log on.
- **Never open the attachments.** Typically, retailers will not send emails with attachments. If there is any doubt, contact the retailer directly and ask whether the email with the attachment was sent from them.
- Do not give out personal information over the phone or in an email unless completely sure. Social engineering is a process of deceiving individuals into providing personal information to seemingly trusted agents who turn out to be malicious actors. If contacted over the phone by someone claiming to be a retailer or collection agency, do not give out your personal information. Ask them to provide you their name and a call-back number. Just because they may have some of your information does not mean they are legitimate!

Other practical tips to protect yourself from cyber-attacks:

- Set secure passwords and don't share them with anyone. Avoid using common words, phrases, or personal information and update regularly.
- Keep your operating system, browser, anti-virus and other critical software up to date.
  Security updates and patches are available for free from major companies.
- Verify the authenticity of requests from companies or individuals by contacting them directly. If you are asked to provide personal information via email, you can independently contact the company directly to verify this request.
- Pay close attention to website URLs. Pay attention to the URLs of websites you visit.
  Malicious websites sometimes use a variation in common spelling or a different domain (for example, .com instead of .net) to deceive unsuspecting computer users.

Tips

Most people use passwords that are based on personal information and are easy to remember. However, that also makes it easier for an attacker to guess or "crack" them.

Although intentionally misspelling a word ("daytt" instead of "date") may offer some protection against dictionary attacks, an even better method is to rely on a series of words and use memory techniques, or mnemonics, to help you remember how to decode it.

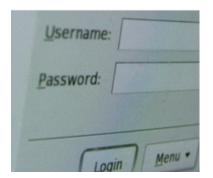

For example, instead of the password "hoops," use "IITpbb" for "[I] [I]ike [T]o [p]lay [b]asket[b]all." Using both lowercase and capital letters adds another layer of obscurity. Your best defense, though, is to use a combination of numbers, special characters, and both lowercase and capital letters. Change the same example we used above to "II!2pBb." and see how much more complicated it has become just by adding numbers and special characters.

The website (<u>http://www.dhs.gov</u>) also has links to other pages that have good advice regarding security, as well as other pertinent issues; I suggest you take a look. That's it for now, be safe out there. Follow the above advice, but save time to have some fun too. Aloha, Lou

## Can You Believe - A Good Computer for \$200?

Dave Berger

Remember when a good computer cost about two thousand dollars? Well, you can now purchase a new computer one tenth of that. And the \$200 computers that are becoming available at that price are ultimately more powerful than those expensive computer of old.

Wow! A good computer for \$200?? How is that possible now? Well, not only have hardware prices tumbled, but Microsoft is coming to the aid of the average computer buyer. They are trying very hard to compete with the current sales of Chromebooks, which have recently picked up in popularity.

Microsoft is helping computer manufacturers and purchasers by lowering, and in some cases, eliminating, the cost of the Windows operating system. This is being done to combat Chromebooks which have recently picked up in popularity. Chromebooks are laptops that run on the free Google Chrome operating system rather than on the Windows operating system. Many of them are selling in the \$200 range.

So Microsoft is offering Windows 8.1 with its Bing search engine as the OS for these cheaper PCs. Although this is a special version of the operating system, the only change is that Bing is the default search engine in Internet Explorer. Other than that it is the same as the latest version of Windows 8.1.

Microsoft is trying to stem the tide of defections from Windows and to bolster the use of its Bing search engine and OneDrive cloud storage. In some cases a limited subscription to Microsoft's Office 365 subscription service may be included to entice people to continue paying that yearly subscription

fee and to use Microsoft's cloud storage.

Hewlett-Packard, Dell and Lenovo are all announcing these Windows 8.1 with Bing laptops for around \$200. Rumors are that a 7" or 8" HP Stream laptop may be available for the holiday season selling at closer to \$100. Although the manufacturer will determine the type of device this cheaper OS will be used on, it is expected that most will be laptops rather than tablets or desktops. Most of the Windows laptops that are currently offered under this program have 1366 x 768 pixel resolution screens, good hard drive storage, either Intel or AMD processors, and HDMI ports. You may not want to use them for extensive video edition or CAD programs, but they should be adequate for email, Web surfing, basic computing and, light gaming.

One drawback of many of these laptops is poor battery life. Although most have a battery life of about four hours, this is only half of what some high-end laptops offer. Also, if you purchase one, try to get one with 4GB of memory rather than 2 GB.

The prices on these computer may or may not be permanent, but they are sure to keep the prices moving in the right direction for consumers.

## **CEA Innovate!**

By George Harding, Treasurer, Tucson Computer Society, AZ December 2015 issue, TCS eJournal <u>www.aztcs.org</u> georgehardingbd (at) eartlink.net

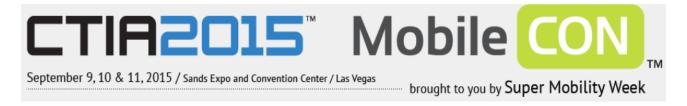

I attended a program put on by CEA, the parent organization that produces the Consumer Electronics Show, presented in Las Vegas the beginning week of January.

The program included a session called Technology Trends to Watch in 2015. It covered some of the hottest subjects today: 3-D printing, the Internet of Things (IoT), Big Data Analytics, Digital Health and Entertainment.

The panel on 3-D printing stated that the technology for home use is not mature and someone trying to use the reasonably priced models available today will have difficulty using them to do anything significant. The business versions, however, are very useful. The latest James Bond movie blew up a golden Aston Martin. It was created from a 3-D printer! It was actually a miniature, but was, nevertheless, an accurate replica of the car. The panel anticipate4s high growth in this product area over the next few years, as more uses are found for creative products.

The Internet of Things refers to the universe of applications which connect devices to the Internet resources without human interaction. There are many examples of this already in place: refrigerators advising you of the need to replace food; the many home situations that can be controlled by remote

# Page 12 Phoenix PC Users Group, phoenixpcug.org/newsletters NOV. 2015

devices like smart phones; wearable technology to monitor and measure your health quality; GPS mapping in automobiles; self-driving cars. The current state of IoT has just begun and will expand dramatically in the future, according to the panel.

Big Data Analytics refers to the collection of usage data from you and others, in order to analyze and predict actions. This may be to identify the products you want more efficiently, to broaden product categories to better satisfy customers and increase sales and profits. Whether you know it or not, you are surrounded by Big Data collection and analysis. Every time you use a credit card, the data associated with the purchase goes to combine with other data to better serve our needs and the needs of business. An associated issue is that of privacy. There is as yet no consensus about whether Big Data is good or bad, whether it should be allowed or controlled in some way.

Digital Health is also known as Wearable Tech. This is a fast developing field, with quite a large number of products already on the market. The continued development will be in making products do more and do it better. It may go from the ability to track and measure health and fitness to actual diagnosis of disease.

Entertainment is big now, of course, but it shows no signs of slowing down. The personal game devices and the online gaming continue their rapid growth. What is just starting its big growth is the streaming of movies and shows. The trend is driven by the growing reluctance to be tied to a television set for one's entertainment.

It will be very interesting to see how these areas develop and grow over the next decade.

Tech Armor case for iPhone6

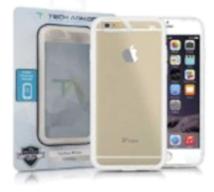

There are many cases available for the new iPhones. One of the best is Tech Armor's case for iPhone6 (there's also one for the iPhone6 Plus).

The new iPhones are different in several ways: thinner, larger and with screen that is rounded at the edges. The Tech Armor case handles all of these.

Not only is it attractive, being a steel gray color, but it is tough enough to protect your phone from bumps, drops, scratches and knocks. The case has a slightly rough surface, making it easy to grasp and hold. The cutouts for the various buttons are well done, making it easy to press the buttons when needed. The back is clear plastic, hard and protective of the iPhone back. The case does not come with a screen protector, but Tech Armor has that, too.

The case comes with a lifetime warranty and is reasonably priced. Tech Armor case for iPhone6, Vendor: Tech Armor, <u>www.techarmor.com</u>, Price: \$15, screen \$7

#### Ventev

This company produces wireless infrastructure products and mobile accessories. I was provided with several of the mobile accessories to test.

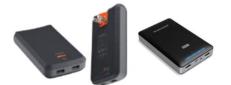

**Powercell 6000**. This external battery can be easily charged in any wall socket. The back of the charger has two prongs which fit the wall socket and fold into the charger case.

You can charge one or two mobile devices with the built-in USB sockets, one providing 1 amp output at 5 watts, the other 2 .1 amps at 10 watts . The higher capacity output can be used for a tablet, or a smart phone. In fact, you can charge two mobile devices at the same time, if needed. Price \$75.

**Dashport r900.** This is a charger, too, but designed to be used in your car. It plugs into the power outlet in the car's dash and provides power whether or not you are near an outlet. It comes with a cable for standard USB connection and also micro-USB. Price \$40.

**Charge sync cables**. There are several versions of this product, but each is designed to connect your mobile device to its charger or to another type of charger. What's really great about these cables is that they are flat, which means that they do not get tangled up like the round ones. They come in different colors, too. Whether you have an iPhone with 30-pin connection or one of the newer iPhone 5 or 6 cables, or even something else, you'll be able to find one of these cables for you. Price: \$15 - \$25, About: Ventev, www.Ventev.com

#### WeMo by Belkin

We've known Belkin for many years for electronic gear, but they recently opened a new product area for exploration, capitalizing on the use of the Internet to connect disparate things, the so-called IoT (Internet of Things).

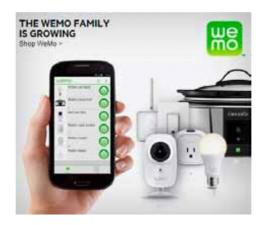

I received their WeMo LED Lighting Starter Set for review. It contains two light bulbs and a Link device, plus a set of very brief instructions.

The light bulbs are equivalent in illumination to 60 watt tungsten bulbs. We have been urged to replace tungsten bulbs with CFL (compact fluorescent light) bulbs, with the incentive that illumination is equivalent but electrical usage is much lower. The bulbs in this kit are LED and go further in reducing electrical usage.

The bulbs look like what we're used to, but have some wizardry inside to allow connectivity through the Internet. So, what does the kit do for you? It allows you to control two light fixtures separately and to turn each off or on at specified times, on specified days.

The procedure is to plug the Link into a wall socket. An LED comes on to tell you that it's connected. Next, you replace an existing bulb in a lamp or other fixture with one of the WeMo bulbs. You can use both bulbs in the same fixture (a chandelier, say) or in two separate fixtures. Each is controlled separately. Next you download the WeMo app. There is one for Apple as well as Android. You next connect through the app to the WeMo network, then to your home or office network. Once this is done, the app searches for devices. When it finds the bulbs, it stores them and takes you to a page where you can set up your rules.

The rules involve On time, Off time and day(s) of the week. There is also an Away From Home setting, which is different from the standard setting. One other feature is the ability to fade in or out when the bulb turns on or off.

With the bulbs and the app, you have control over your lighting, no matter where you are, provided you have Wi-Fi, 3G or 4G service. Belkin has other devices in the WeMo line: Light Switch, Switch/Motion, Crock Pot, Holmes Heater, Holmes Humidifier, Mr. Coffee and Holmes air Purifier.

About: WeMo, Vendor: Belkin, www.belkin.com/us Price: \$100, additional bulbs \$30

## Windows 8/8.1 Corner - Customize the Text on Your PC

By Rosita Herrick, Yahoo Forum Moderator, Sarasota Technology User Group, FL <u>http://thestug.org/</u> Rosita (at) thestug.org

Font sizes:

If the default size of text on your PC, especially on laptops, is small and hard to read, here are the steps to increase it.

Right click on any empty part of the desktop wall paper:

Click on Screen resolution and the click on Make text and other items larger or smaller.

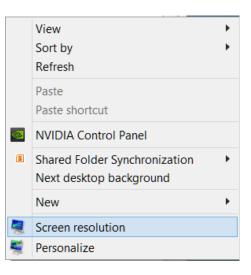

Change the appearance of your display

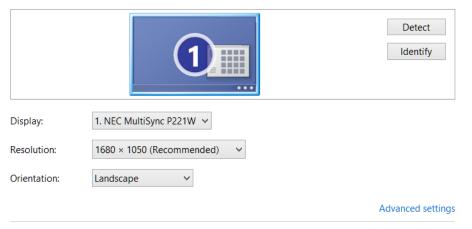

Make text and other items larger or smaller

What display settings should I choose?

On this new window there are a few choices:

NOV. 2015

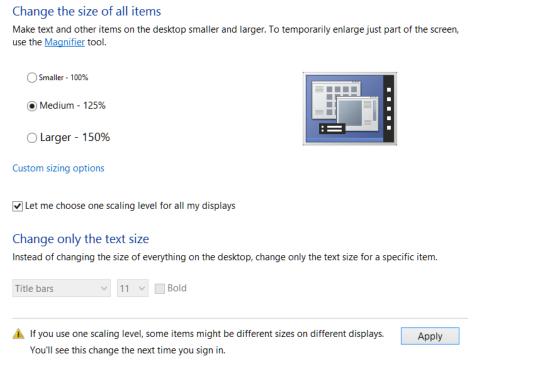

You can click on the checkbox and get the choice of size you want to increase for all items or leave the box blank, and as shown below, change the font of specific items

In the Items box I chose Menus, checked the Bold box, and then checked Apply

| Menus | ✓ 9 | V V Bold |  |       |
|-------|-----|----------|--|-------|
|       |     |          |  |       |
|       |     |          |  |       |
|       |     |          |  | Apply |
|       |     |          |  | Арріу |

Before: After: Reminder: Don't forget to click on the Apply box to finalize the change.

|               | Paste<br>Paste shortcut<br>New | • |            | Paste<br>Paste shortcut<br>New | • |
|---------------|--------------------------------|---|------------|--------------------------------|---|
| Videos Videos | Sort by<br>Group by<br>Refresh | * | Videos     | Sort by<br>Group by<br>Refresh | * |
| Pictures      | View                           | • | S Pictures | View                           | • |

## Windows 8/8.1 Corner - Downloading, Purchasing and Installing Apps

By Rosita Herrick, Yahoo Forum Moderator, Sarasota Technology User Group, FL <u>http://thestug.org/</u> Rosita (at) thestug.org

In addition to being a computer operating system, Windows 8.1 is blurring the line between the old ways of working on a computer and the access to information used by tablets and smart phones. The distribution of apps that perform individual tasks is one of the ways.

In additions to apps that come with the operating system, Microsoft has created a store for apps distribution.

#### The Store APP

The Store app can be found either on the Start screen or on the Task bar.

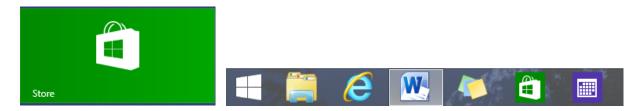

### Access to the Internet is required for accessing the Store.

- You access the store app by clicking on the tile/icon.
- When the app opens you have quite a few options to search for items of interest.
- Once you find an app of interest, just click on it and on the page that opens you will find information about the app such as number of downloads, reviews with rating and a description of the app.
- The app might be free, might have a price or it can be downloaded for trial.
- Usually a Microsoft account is required.
- To install the app, just click on the *Install* button.

### Maintaining Apps

Periodically, there are updates for apps to either enhance them or fix some problem.

To check for updates go to the Store app.

On the upper right side of the screen, if there are updates available for any of the apps, you will see

Updates (3)

a link in green:

In this case there are updates available for 3 of my installed apps (not distributed with the system. Clicking on this link displays the 3 apps that are scheduled for an update.

# • App updates 3 updates available

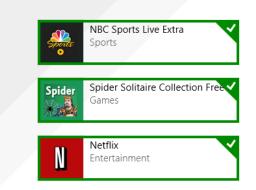

The check mark on the right corner shows that the update is selected to install. It can be unchecked with a right click.

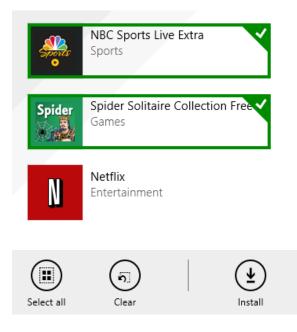

The check mark on the right corner shows that the update is selected to install. It can be unchecked with a right click.

Now I can update the two remaining apps by clicking on the install icon at the bottom of the page.

Once I click on install, the following page displays

|             | <u></u>     | NBC Sports Live Extra          |
|-------------|-------------|--------------------------------|
| Sports<br>• |             | Downloading                    |
| Spider      |             | Spider Solitaire Collection Fr |
|             | Downloading |                                |

The amount of time and download and install takes, depends on the speed of your internet connection, the size of the update and the speed of your computer.

Once the download and install are completed the next message on the screen will be: Your apps were installed. You can now close the Store app. **Uninstalling an app** This process is very simple:

- 1. Find the app with the search charm.
- 2. Right click on the icon and this box will appear.

| Search          |                  |
|-----------------|------------------|
| Everywhere 🗸    | Unpin from Start |
| win 8 cheat     | Pin to Taskbar   |
| Win8 Cheatsheet | Uninstall        |

Click on Uninstall and Windows will remove the app from your system.

#### **BACK TO BASICS - Everything Google**

Jim Cerny, 2nd Vice President, Sarasota TUG, FL January 2015 issue, Sarasota Technology Monitor <u>www.spcug.org</u>, jimcerny123 (at) gmail.com

Why consider Google at all? Google never seems to sit still. They are constantly offering new free tools and actively improving the ones they already provide. Using what Google has to offer has many advantages, here are the "pluses" in my book and I am sure there are many more. You can find out more about any of them by, well, "Googling" them!

I started by converting my email to Gmail. Gmail helped me forward my old email to my new Gmail address and copied over my contact list as well. But the sweet thing was, now that I had a Google account (your Gmail address is your Google account) I now had access to everything Google.

Google Drive (formerly Google Docs) allows you to create, from scratch, new spreadsheets, documents, presentations and more, all for free and saved on the Google Drive in the "cloud". Their tools are every bit as good as Microsoft's and easy to use. When you create a file on Google Drive it is available to you anywhere on any computer via the internet. These files are now also available to anyone else (who also has a Google account) to access them if you give permission for them to do so. It is an easy way to share files and photos with others. You can also give them permission to update or change the files if you wish. And no one has to purchase any software. If you (or anyone) already has files (spreadsheets, documents, presentations) in Excel or Word or PowerPoint you can copy them to your Google Drive and it will convert them to the Google format. Likewise, you can copy a file from Google Drive and save it as a Microsoft file type.

Google Earth is really an amazing and fun exploration tool. It is great just to explore other cities, countries, or any place on earth. There are many options and ways to use this app, but I just cannot get over how it amazes me. When it started the images taken from satellites were wonderfully detailed and you could zoom in and see even people walking in the streets. But more recently Google Earth has improved to include 3-D images showing the differences in elevation of mountains and even individual buildings in cities. When you learn to use the easy controls (mouse or fingers on

# Page 19 Phoenix PC Users Group, phoenixpcug.org/newsletters NOV. 2015

touch-screens) you can "fly" over the earth and zoom in on anything you want. If you zoom in close enough, Google Earth changes to "street view" which gives you views as if you were standing on the street on that exact spot. If you are an engineer-type, you will enjoy learning how they did all this.

YouTube is a place to find videos. You will probably not find the latest movies here but most anything else you can. Enter the name of your favorite entertainer and you will find many videos of them doing a show or their spot as a guest on another TV program. Want to learn how to do something? – enter a question such as "How do I replace a window?" and get hundreds of videos showing you how to do it. Now think about this for a moment – you can ask YouTube "How do I create a group mail on Yahoo mail?" it will provide you with videos showing you how. It helps to be very specific with the product or version of what you want to learn more about. You can also view things such as classes recorded at major universities, cooking food, travel, movie trailers, old TV and radio programs, and, well, there is just no limit. Just think of YouTube as the "Google search" for just videos.

How many products, applications, and tools does Google have? I have no idea. Probably several more than they did a week ago. I think the key is to want to explore and find out. Get into the habit of "Asking Google" anything and you will be amazed.

Upgrade to Windows 10 for free for Windows 7, 8, 8.1 http://www.microsoft.com/en-us/windows/windows-10-upgrade Excellent article Windows 10 info: Bits and Bytes June 2015 Page 3, Tips, Tricks & Techniques (submitted by Carol Picard) <u>http://mcc.apcug.org/pdf/bb1506.pdf</u> Also, see: <u>http://www.windows10update.com/getting-started-with-windows-10/</u> Intel And Microsoft Fixing A Battery Draining Bug In Windows 10: <u>http://www.windows10update.com/2015/07/intel-and-microsoft-fixing-a-battery-draining-bug-in-windows-10/</u> <u>http://www.windows10update.com/2015/07/intel-and-microsoft-fixing-a-battery-draining-bug-in-windows-10/</u> Mill my PC run Windows 10? https://www.google.com/?gws\_rd=ssl#q=will%20my%20pc%20run%20windows%2010

Prepare for the migration to Windows 10 - Contact Gene for emails to you Gene & Linda Barlow, User Group Relations, PO Box 910444, St George, UT 84791-0444 <u>http://www.ugr.com</u>, <u>gene@ugr.com</u> July 2015, (Editor: <u>Windows 10 version now available</u>).

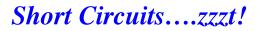

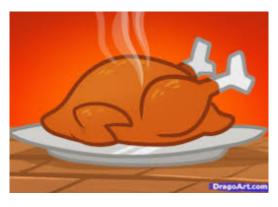

Turkey Recipes - Allrecipes.com http://allrecipes.com/recipes/206/meat-andpoultry/turkey/

Whether you're looking for a roast turkey recipe, turkey chili or a healthy turkey meatloaf, your search starts here. Also: www.google.com/?gws\_rd=ssl#q=turkey+recipes

# **HOW TO GET THERE - MAPS TO MEETINGS**

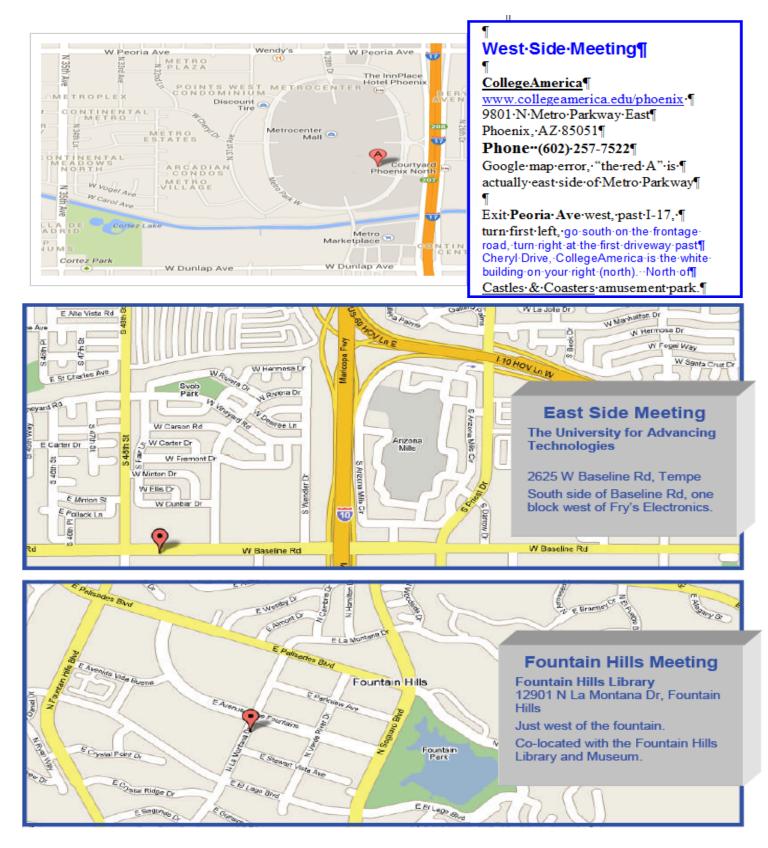

# MEMBERSHIP DUES

The Official Policy of the Phoenix PC Users Group is that we do not condone software piracy in any form.

# 2015 DUES \$36, prorated Example - \$9 for 3 months

# Phoenix PC Users Group Membership Application

| First: (Print Legibly)                                                                                           | Initial:          | _ Last: |           |       |
|----------------------------------------------------------------------------------------------------|-------------------|---------|-----------|-------|
| Address:                                                                                                    |                   |         |           |       |
| City, State:                                                                                                    |                   |         | Zip Code: |       |
| Home or Cell Phone:                                                                                              | Work Phone:       |         | 6         | Ext:  |
| <b>Please note</b> : We <b>DO-NOT</b> share phone r<br>phone information, if we cannot contact ye                |                   |         | •         | • • • |
| Receive Electronic PDF newsletter in place                                                                       | of a printed one: | Yes     | No        |       |
| E-mail address:<br>(Print Legibly)                                                                               |                   |         |           |       |
| Signature                                                                                                    |                   |         | Date/     | /     |
| Release my address to vendors ? Yes _<br>May the club share your e-mail address w<br>With club approved vendors? |                   | s only? |           | No    |
| Mail this completed form with payment to                                                                         | :                 |         |           |       |
| Phoenix PC Users Group<br>PO Box 45451<br>Phoenix, AZ 85064-5451                                                 |                   |         |           |       |

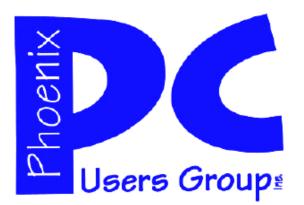

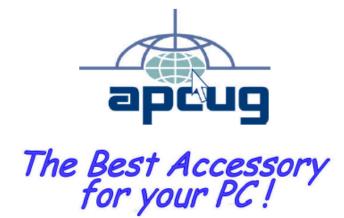

## APCUG2.ORG and AZACC.com member.

Our Web address: <u>www.phoenixpcug.org</u> also see <u>www.phoenixpcug.org/newsletters</u>

The Newsletter of the Phoenix Personal Computer Users Group "Users helping users to understand computers".

PHOENIX PC USERS GROUP PO Box 45451 PHOENIX, AZ 85064—5451

**STAMP** 

PLEASE NOTE - OUR NEW ADDRESS